# PHANTOM **REACTOR**

**TECHNICAL GUIDE** 

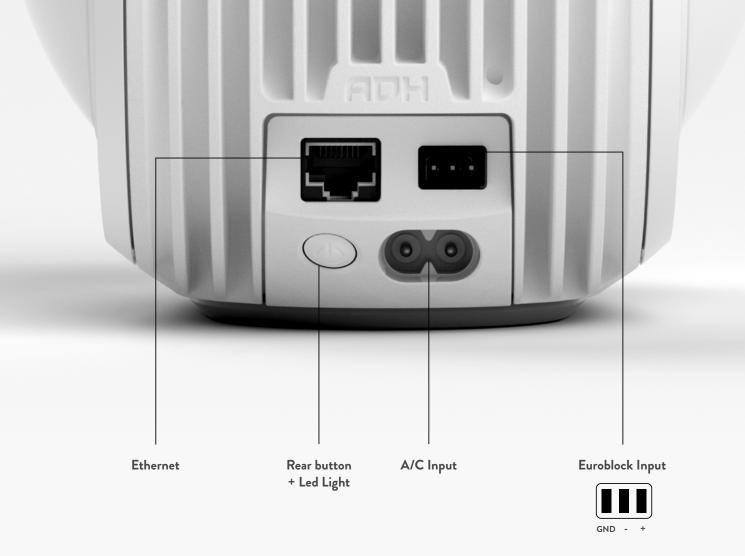

## TABLE OF CONTENTS

- DESCRIPTION & CONNECTIVITY
- CONFIGURATION OF THE PRODUCT ONE EXAMPLE
- HOME AUTOMATION DRIVERS LIST

Inherited from Phantom's proprietary sound and design technologies, Phantom Reactor Custom is a 2-way active loudspeaker, specifically engineered to provide unique experiences in custom whole home audio and commercial spaces.

Émbedding professional features such as Dante network and analog/AES input, Phantom Reactor Custom was made to fulfil technical requirements for integrators.

## **DESCRIPTION & CONNECTIVITY**

#### One configurable 3 pins Euroblock connector, configurable in digital or analog input

In digital input mode:

- AES/EBU 110 Ohms balanced digital input
- supported incoming streams are PCM 16/24 bits from 44.1kHz to 192kHz
- Dolby Digital, DTS, and DoP not supported

In analog input mode:

- balanced analog mono input
- input impedance is 10 kOhms
- incoming levels up to 10 Vrms
- adjustable sensitivity from 10 Vrms down to 0.5Vrms in 0.5Vrms steps

## One shielded Ethernet port featuring dual network interface, one for Dante audio and one for configuration and IP control

Dante audio supports:

- PCM 16/24 bits streams from 44.1kHz to 96kHz
- Dolby Digital, DTS, and DoP not supported

#### One rear button, including a LED light

The default LED light color code is the following:

- blinking white = factory OS
- persistent white = boot
- led off = powered on, normal behavior
- red = error

Warning: this is the default behavior.

API commands can define another behavior (see API list of commands in a separate sheet)

#### Universal A/C input 100-240 Vac ~ 50/60 Hz

#### What the product does and does not

- Ethernet only
- No WiFi/Bluetooth hardware capability
- No MFI chip => AirPlay/AirPlay2 not available
- No connected audio service (Spotify Connect, Qobuz, Tidal, Web radios...)
- No networked audio service (UPnP, Devialet Air, Roon Raat, Chromecast...) except Dante
- No Devialet App compatibility
- Setup using web interface and/or external API commands
- All internal status can be monitored via external API commands

(internal status not required on web interface)

- Software upgrades via web interface only

#### **Networking details**

- DHCP mode upon unboxing to ensure an easy setup
- Fixed IP mode highly recommended
- IPv4
- 2 IP addresses :
- one for control/config and one for Dante (common to most Dante-based products)
- Change between DHCP and fixed IP mode via web interface for both addresses. Either
- DHCP on both either fixed on both (can't be a mix of fixed and DHCP)
- Single 'Friendly Name' even if two IP addresses are available
- Same 'Friendly Name' for Dante and Control

#### Web interface settings

- Software upgrades
- DHCP to fixed IP mode
- Set of 'FriendlyName'
- Set of 'SplMax'
- Set of 'Mix'
- Set of 'AnalogSensitivity'
- Set of 'StartupSource'
- Set of 'StartupVolume'
- Set of 'Volume'
- Set of 'Source'
- Set of 'LedMode'
- Reboot button (page 4)
- Reset to Factory button (page 4)

| Dev                       | vialet Configuration                     |    |
|---------------------------|------------------------------------------|----|
| L                         | 2 3 4<br>TION UPDATE SEND REPORT GENERAL |    |
|                           | Configuration                            |    |
|                           | Set advanced parameters for the device   |    |
| Device name               | Phantom Reactor Custom-PRO               |    |
| Max dB SPL                | 96                                       |    |
| Channel mix               | Mono mix                                 | ¢  |
| Analog sensitivity (Vrms) | 2                                        |    |
| Startup source            | Dante                                    | \$ |
| Current source            | Dante                                    | ŧ  |
| LED mode                  | Turned off                               | \$ |
| Startup volume (in %)     | 96                                       |    |

|               | Devial             | et Co         | onfigura         | ation        |
|---------------|--------------------|---------------|------------------|--------------|
|               | 1<br>CONFIGURATION |               |                  | 4<br>GENERAL |
|               |                    | Gei           | neral            |              |
|               | Inf                | ormation al   | bout the product |              |
| Model         | Phan               | tom Reacto    | r Custom         |              |
| Serial number | M29X               | 004599R01     |                  |              |
| Version       | 1.0.10             | ) (1.0.10.491 | 52)              |              |
| Build type    | relea              | se            |                  |              |
|               |                    | Syster        | n reboot         |              |
|               |                    | Re            | boot             |              |
|               |                    | Reset to fa   | ctory settings   |              |
|               |                    |               | and y settings   |              |
|               |                    |               |                  |              |
|               |                    | DEV           | IALET            |              |

## **ONE SIMPLE EXAMPLE OF CONFIGURATION**

#### Goal:

#### I want to connect a Phantom Reactor Custom to a streamer, using the AES output of the streamer

- I unbox Phantom Reactor Custom
- I connect Phantom Reactor Custom to the local network using the Ethernet port Note that a DHCP server must be available on that network.
- I plug Phantom Reactor Custom to the mains.
- I look for the IP address of the product. For example: 172.16.1.3
- Using a web browser, I go to the configuration webpage at http://172.16.1.3/

I configure the product from there:
I choose a friendly name: my Reactor
I choose the maximum sound level of my Reactor Custom: 90 dB SPL
I choose the channel mix: Mono mix
I choose the startup and current source: AES input
I choose the startup volume: 40%
I choose the current volume: 30% (for my first tests)

- Parameters are applied dynamically.

- I am now free to maintain an ethernet connection or disconnect the product from the network

- I configure my streamer

- I connect to my streamer and select its AES audio output

I push play and enjoy !

| t advanced parameters for the device |                  |  |  |
|--------------------------------------|------------------|--|--|
| my Reactor                           |                  |  |  |
| 90                                   |                  |  |  |
| Mono mix                             | \$               |  |  |
| 2                                    |                  |  |  |
| AES/EBU                              | \$               |  |  |
| AES/EBU                              | \$               |  |  |
| Turned off                           | \$               |  |  |
| 40                                   |                  |  |  |
| 30                                   |                  |  |  |
|                                      | ny Reactor<br>90 |  |  |

## HOME AUTOMATION DRIVERS LIST

Available now:

Crestron Control4